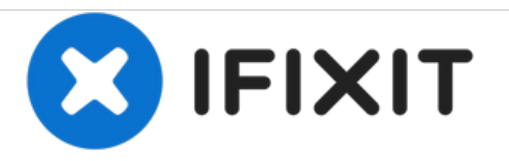

# **Lenovo Yoga 3 11 Screen Replacement**

This guide will help you successfully replace the screen on your Lenovo Yoga 3 11.

Written By: Miles Davis

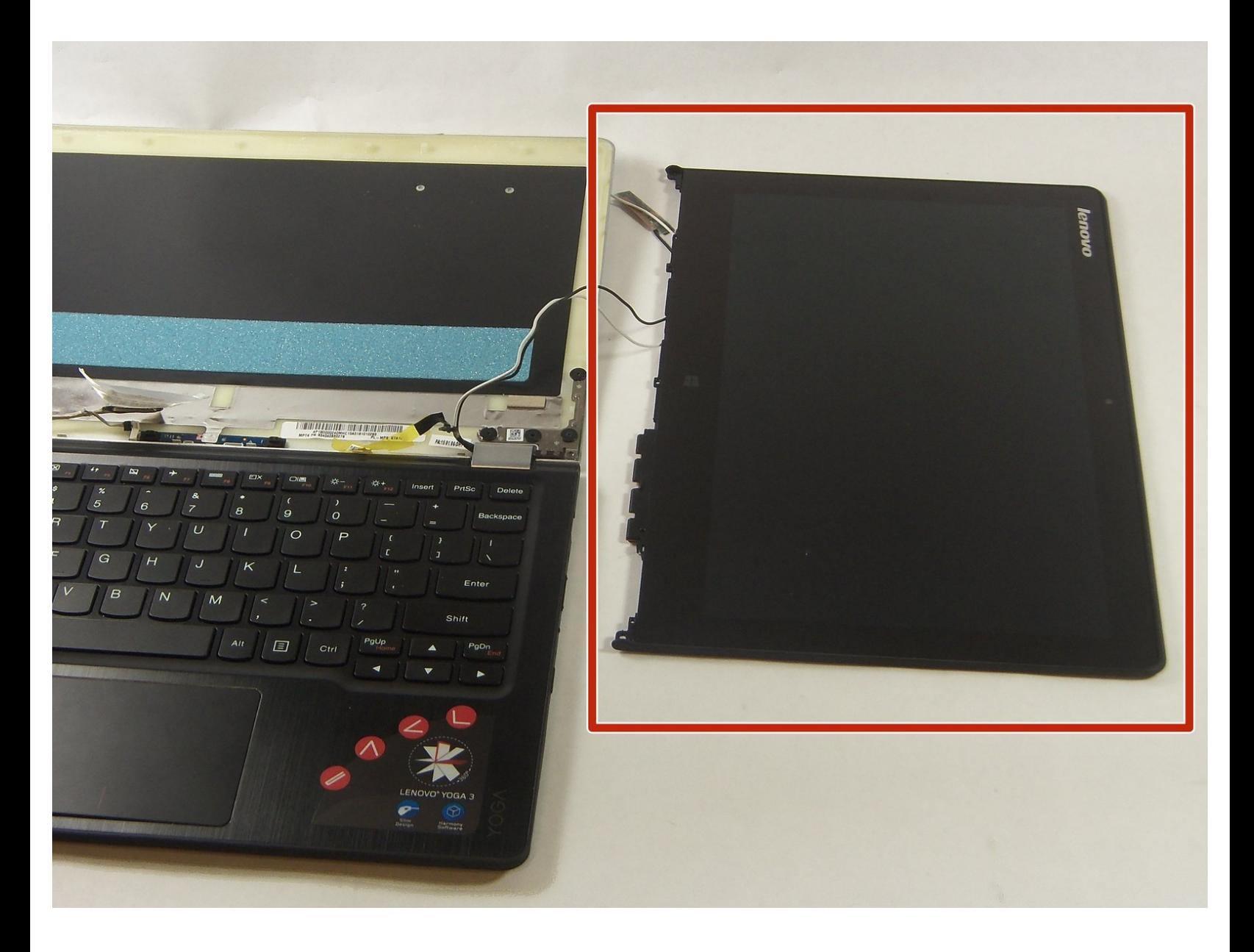

# **INTRODUCTION**

Is nothing showing on your laptop's screen? Are you looking for a solution? Then you have come to the right place! This guide will help you remove and replace your laptop's screen.

# **TOOLS:**

s

- iFixit [Opening](https://store.ifixit.fr/products/ifixit-opening-tool) Tools (1)
- [Tweezers](https://store.ifixit.fr/products/tweezers) (1)
- Phillips #0 [Screwdriver](https://store.ifixit.fr/products/phillips-0-screwdriver) (1)
- 64 Bit [Driver](https://store.ifixit.fr/products/mako-driver-kit-64-precision-bits) Kit (1)

#### **Step 1 — Screen**

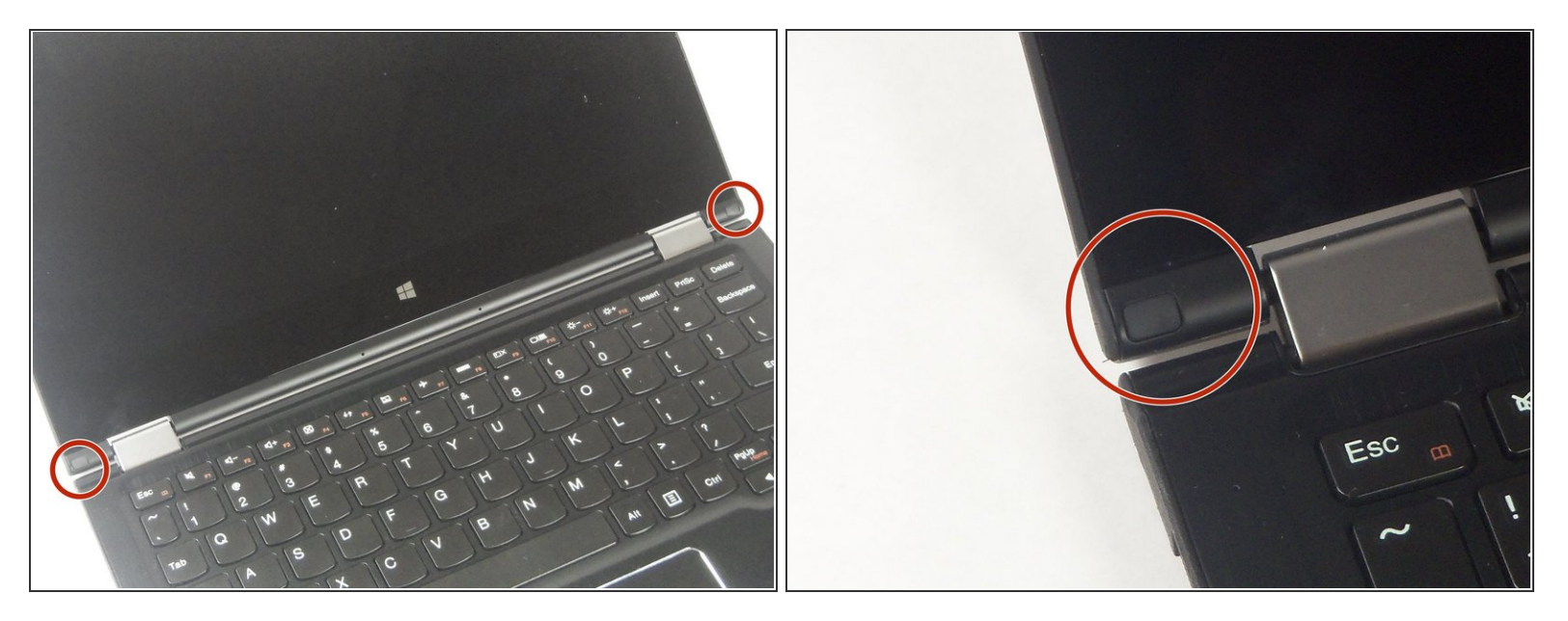

Use a plastic opening tool or the pointed end of a spudger to pry up the 2 rubber inserts in the bottom left and right corners of the screen.  $\bullet$ 

# **Step 2**

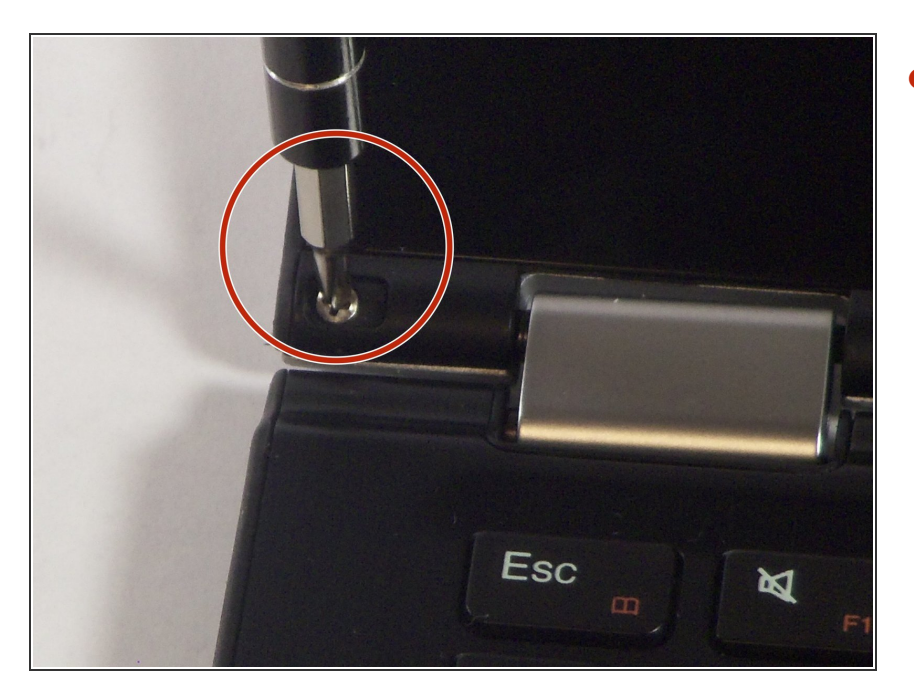

Remove the single silver 5 mm screw found beneath each rubber insert.  $\bullet$ 

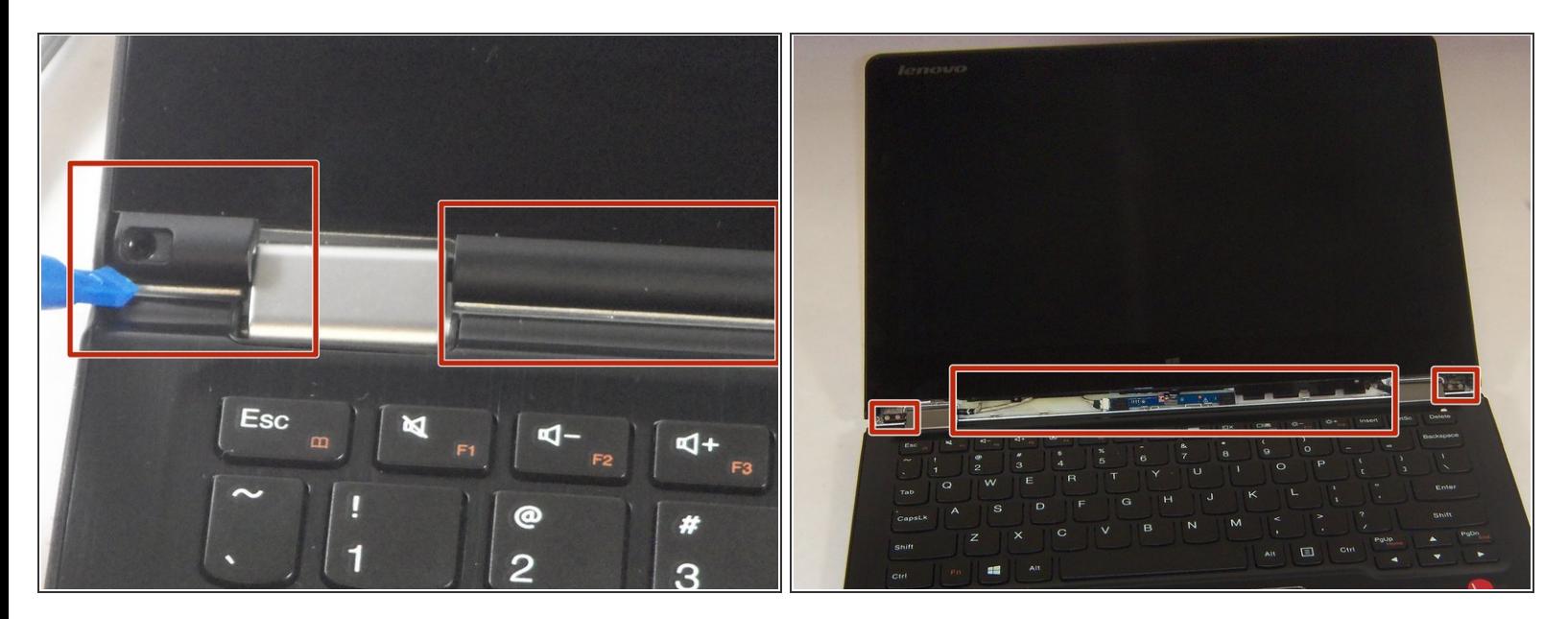

Use the plastic opening tool to pry off the three plastic trim pieces.

#### **Step 4**

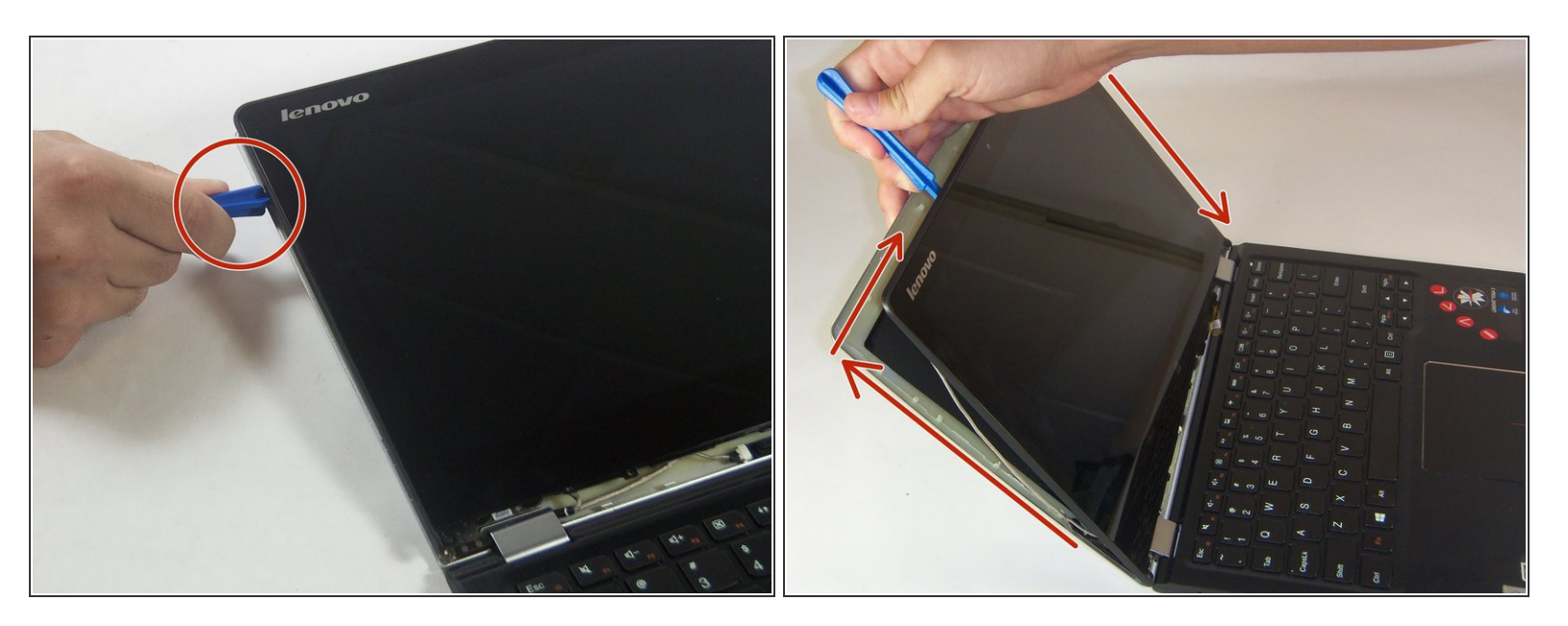

- Work the plastic opening tool in between bezel and the upper case.
- Once the plastic opening tool is wedged in between the two, work the plastic opening tool around the perimeter of the screen, separating the bezel from the display.  $\bullet$

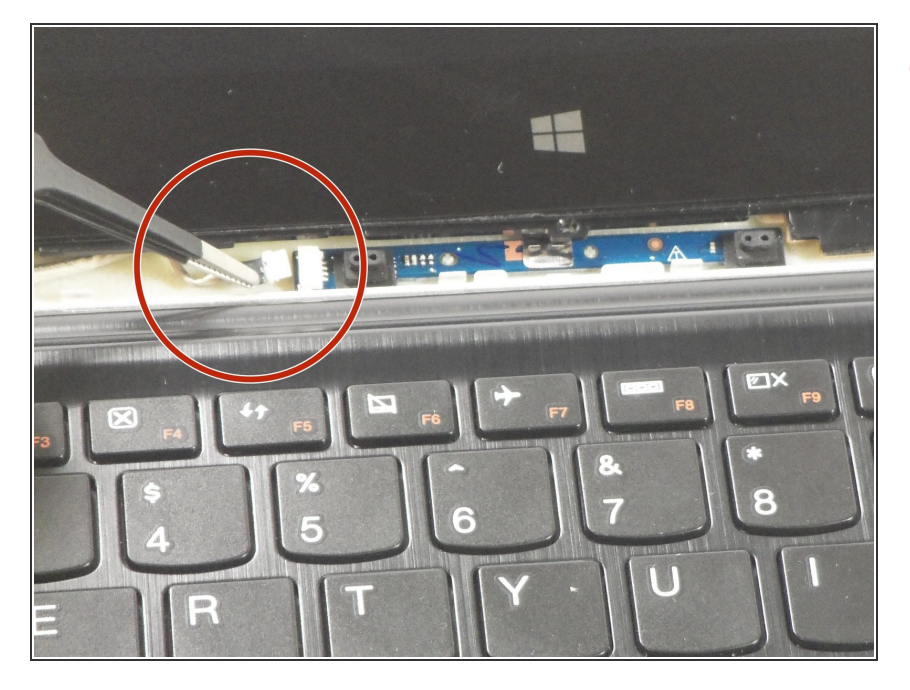

Use the tweezers to unplug the screen connector in the middle.  $\bullet$ 

# **Step 6**

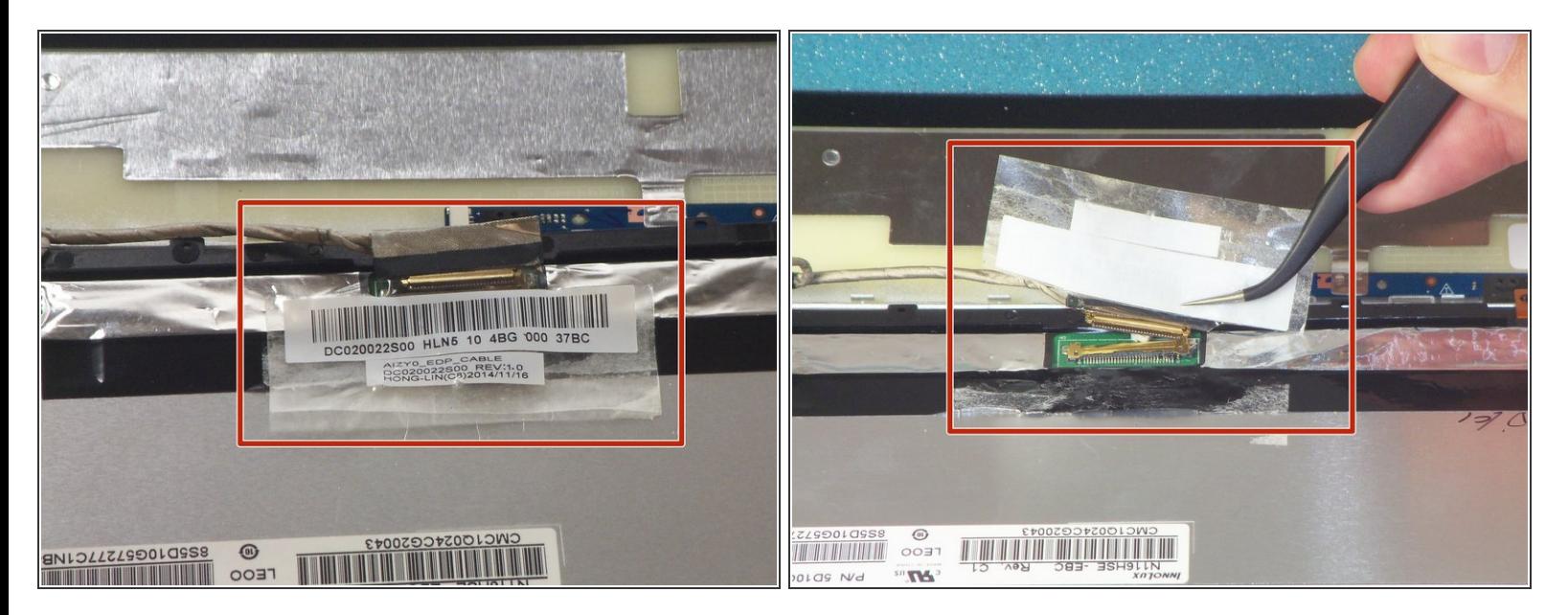

Use the tweezers to pull the tape upwards. The tape will pull the wires up with it, separating the connection.  $\bullet$ 

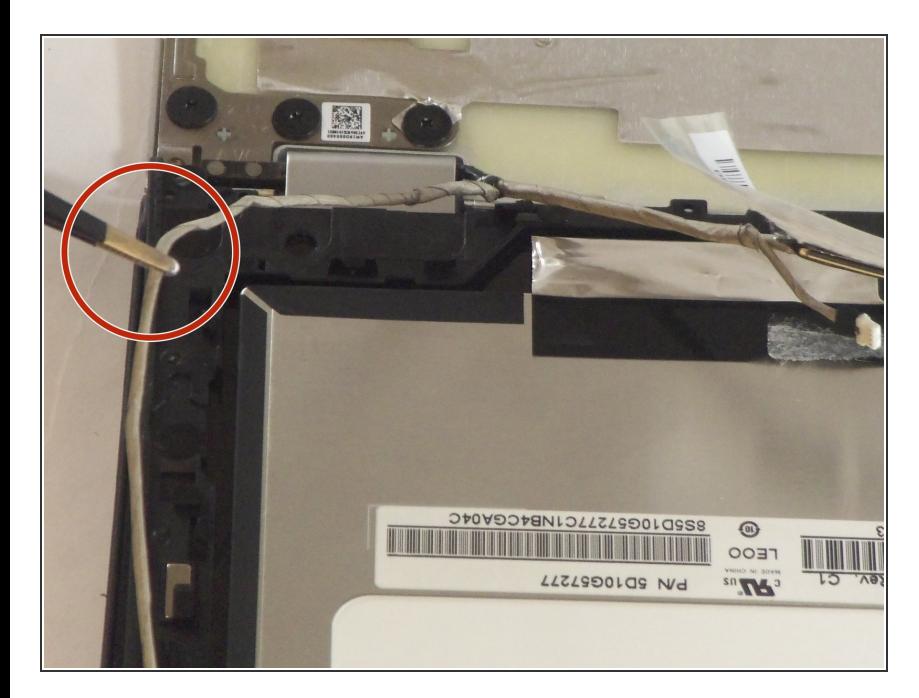

Use the tweezers to follow the wires and move them out from under the plastic hooks.  $\bullet$ 

# **Step 8**

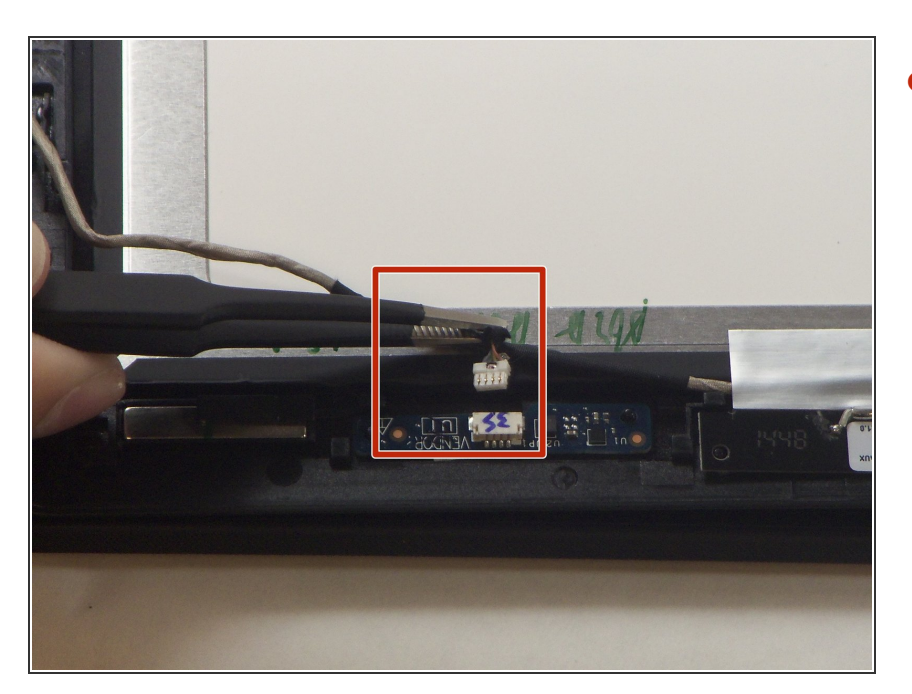

**●** Use the tweezers to unplug the connector near the top of the screen.

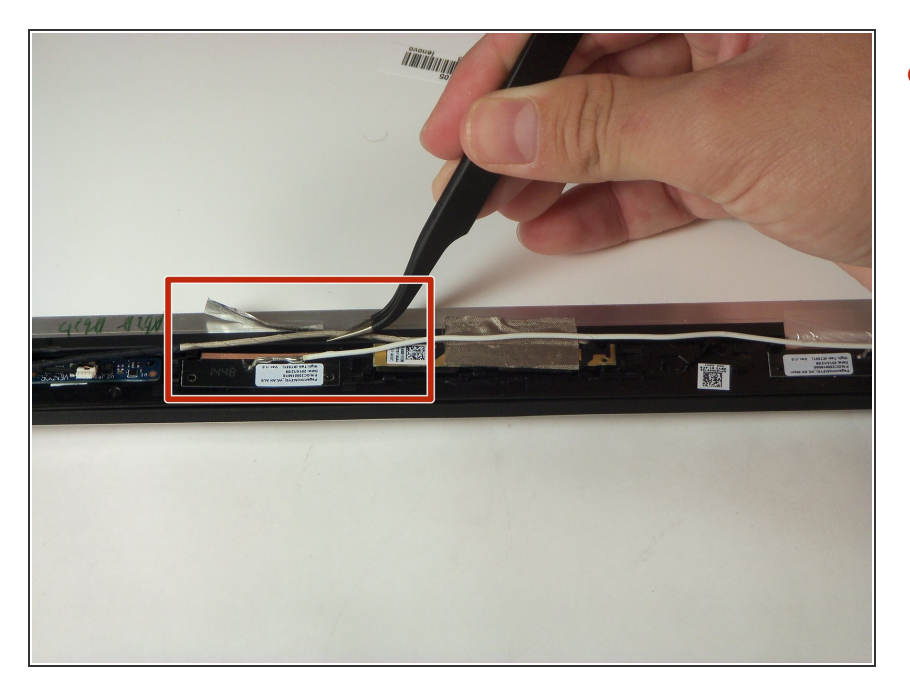

Use the tweezers to pull the tape upwards in order to free the wires underneath it.  $\bullet$ 

# **Step 10**

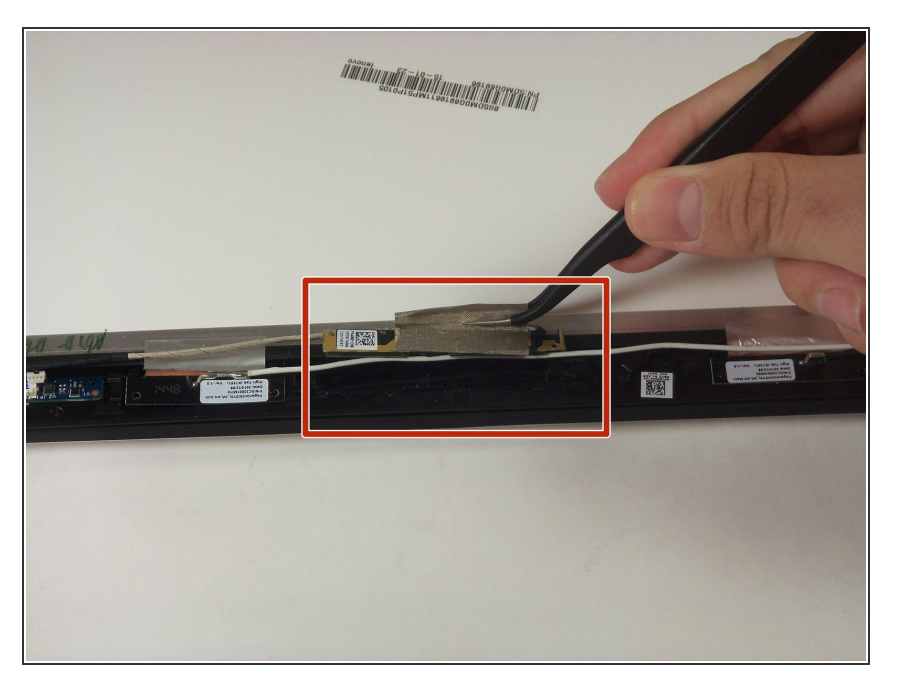

Use the tweezers to pull up the camera by simply pulling upwards on the tape that is over it.  $\bullet$ 

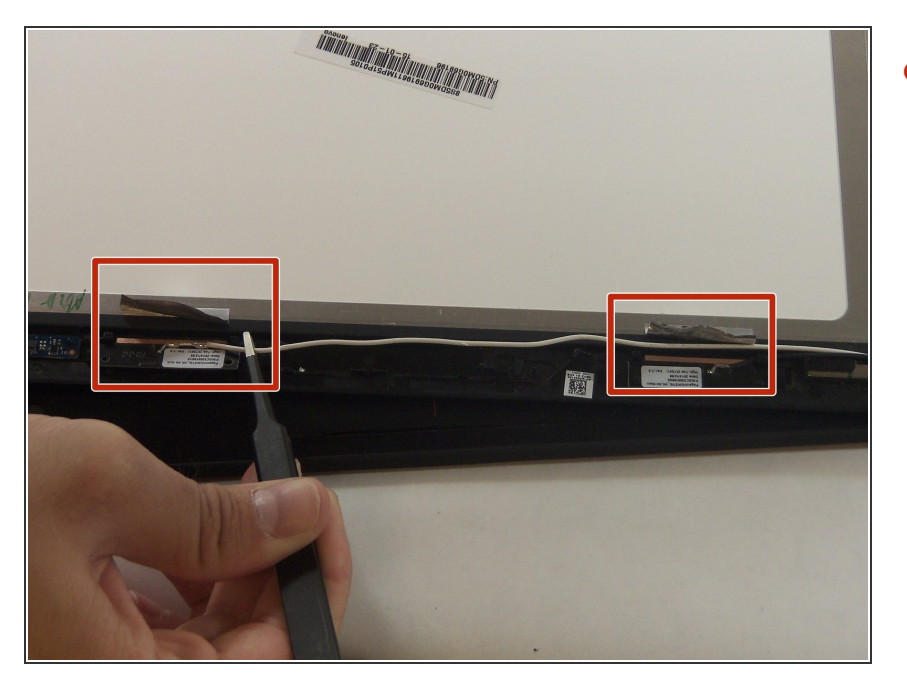

Use the tweezers to follow the wires and to pull them out from under the plastic black hooks. Also pull up any tape that is over the wires.  $\bullet$ 

# **Step 12**

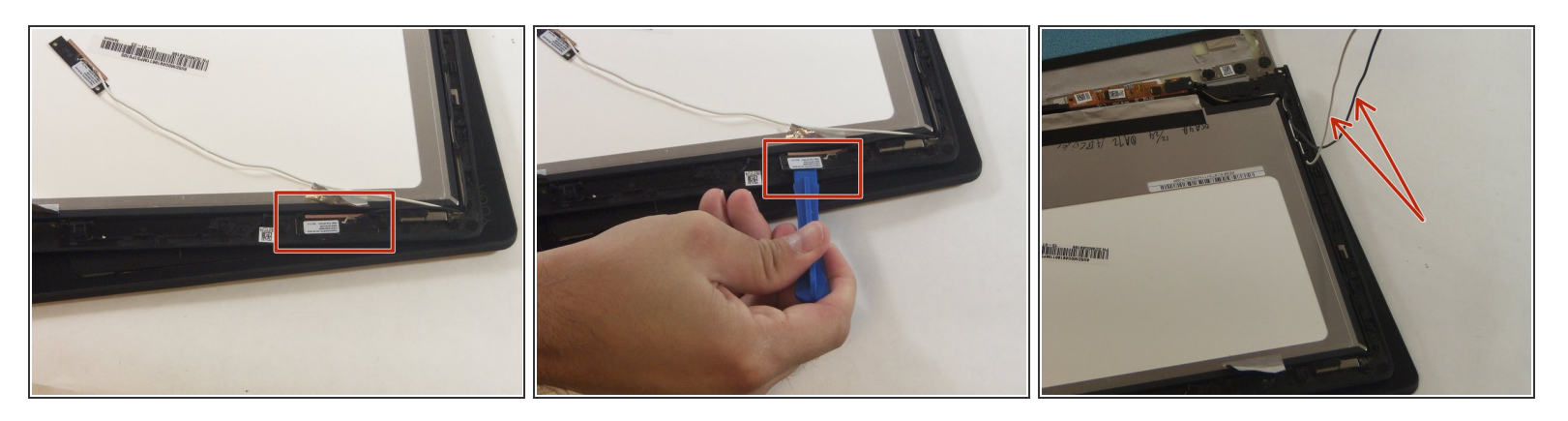

Use the plastic opening tool to work the black component up and out of its original spot, then pull out the following connected wires.  $\bullet$ 

![](_page_8_Picture_3.jpeg)

Use the tweezers to unplug the black connection near the hinge of the laptop, taking the yellow tape off with it.  $\bullet$ 

## **Step 14**

![](_page_8_Picture_6.jpeg)

Gently lift and remove the screen for replacing.  $\bullet$ 

To reassemble your device, follow these instructions in reverse order.